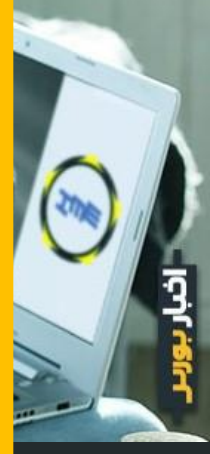

# **راهنمای خرید خودرو از بورس کاال | خودروهای بورسی کدام اند؟**

عرضه کاالهای مختلف در بورس کاال یکی از مهمترین رسالتهای این بستر است. چرا که شفافیت و قیمتگذاری در این بازار، دو عاملی هستند که میتوانند به بهبود روند معامالت کمک کنند. طی سه ماههی نخست سال ،۱۴۰۱ باالخره تصمیمگیری در خصوص عرضه خودرو در بورس کاال و خرید اتومبیل از این بازار نهایی شد. این امر به دلیل ساماندهی بازار خودرو و تعادل در این حوزه انجام شد. حاال شرایط برای متقاضیان فراهم است تا با انجام چن[د](https://akhbarbourse.com/) مرحله، خودروی موردنظرشان را از بورس کالا خریداری کنند. <u>[اخبار بورس](https://akhbarbourse.com/)</u> در این مقاله راهنمای کاملی از آموزش خرید خودرو و الستیک خودرو از بورس کاال را ارائه میکند.

این مقاله آموزشی کاری از گروه تولید محتوای **اخبار بورس** (<u>https://akhbarbourse.com</u>/ است. اشتراکگذاری و استفاده از آن با ذکر منبع مانعی ندارد.

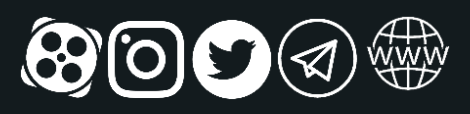

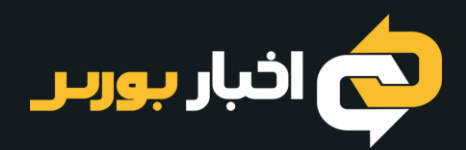

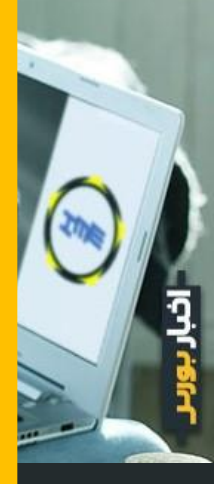

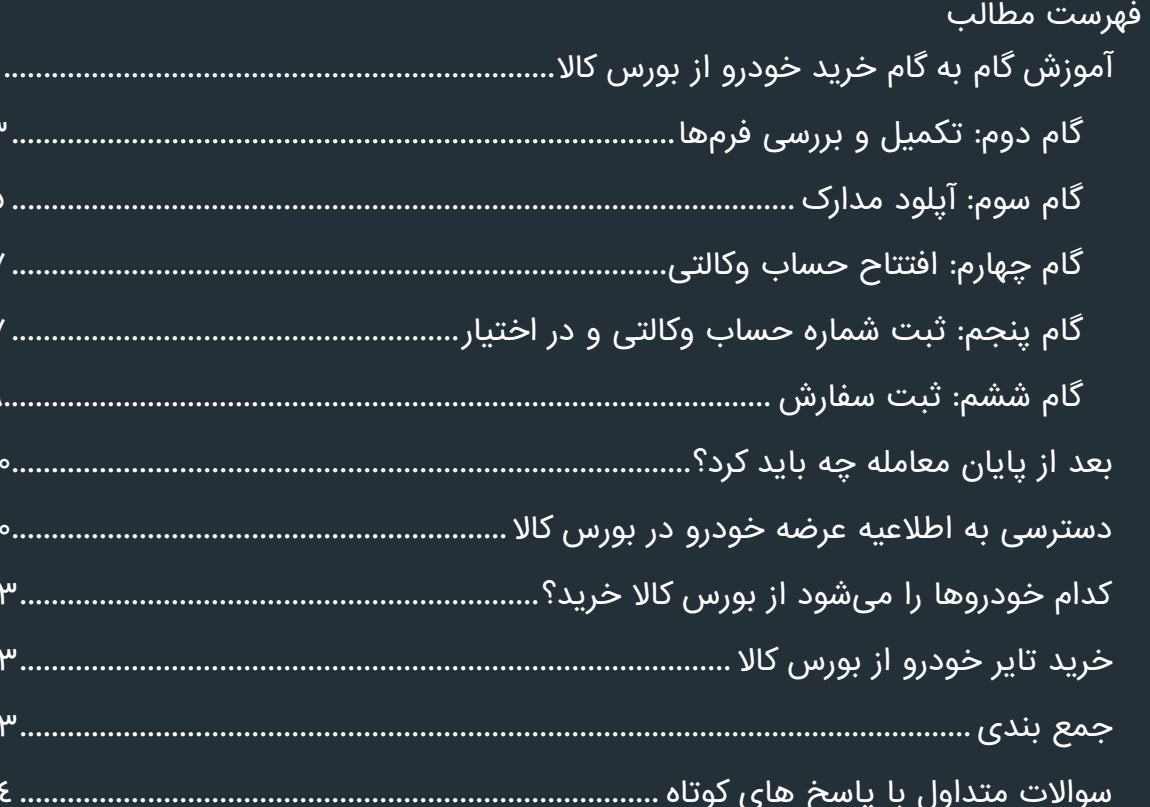

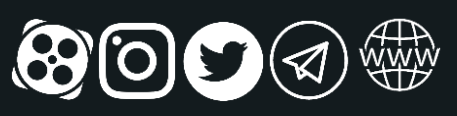

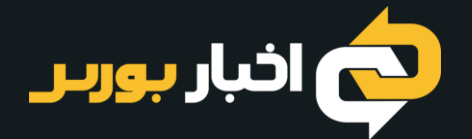

# <span id="page-2-0"></span>آموزش گام به گام خرید خودرو از بورس کاال

قصد داریم آموزش خرید خودرو از <u>[بورس](https://akhbarbourse.com/what-is-ime/) کالا</u> را مطابق راهنمای زیر توضیح بدهیم. البته قبل از انجام هر کاری باید ثب<u>ت نام در [سامانه](https://akhbarbourse.com/what-is-sejam/#sejam-register-guide) [س](https://www.sejam.ir/)جام</u> به آدرس <u>https://www.sejam.ir</u> را انجام داده باشید. همچنین یک کارگزاری را برای انجام فعالیتهای خود انتخاب کنید.

گام اول: مراجعه به سامانه EBGO و دریافت کد آنالین بورس کاال

اول از همه باید در بورس کاال ثبت نام کنید. این را بدانید که کد بورس کاال با کد بورسی سهام فرق دارد. برای ثبت نام د<mark>ر بازار [فیزیکی](https://akhbarbourse.com/commodity-exchange-physical-market/) بورس کالا</mark>، ابتدا ب[ه](http://ebgo.ir/) <u>EBGO.ir</u> مراجعه کنید. این وبسایت مربوط به سامانه جامع مدیریت سفارش های کارگزاری است. پس از باز کردن لینک، کارگزاری خود را جستجو کنید. همچنین میتوانید از قبل با کارگزاری تماس بگیرید و از آنها لینک مربوطه را بخواهید. لینکی که کارگزاری به شما میدهد لینک مستقیمی است که از طریق آن میتوانید مراحل را دنبال کنید. پس از باز کردن لینک مربوط به کارگزاری، صفحهای مطابق شکل زیر باز میشود که باید روی گزینه »اخذ کد آنالین در بورس کاال« کلیک کنید.

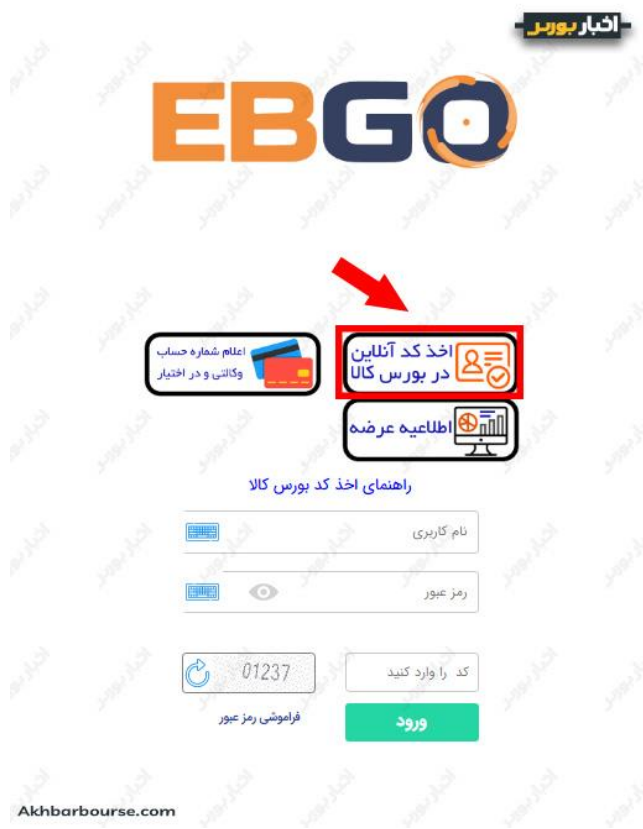

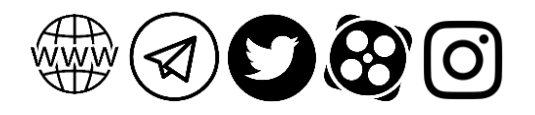

به محض انجام این کار، پیغامی روی صفحه باز میشود. پیغام را با دقت مطالعه کنید و مدارک موردنیاز مندرج در آن را آماده کنید. با انتخاب دکمه »بستن« در پایین صفحه، به سراغ سایر مراحل بروید.

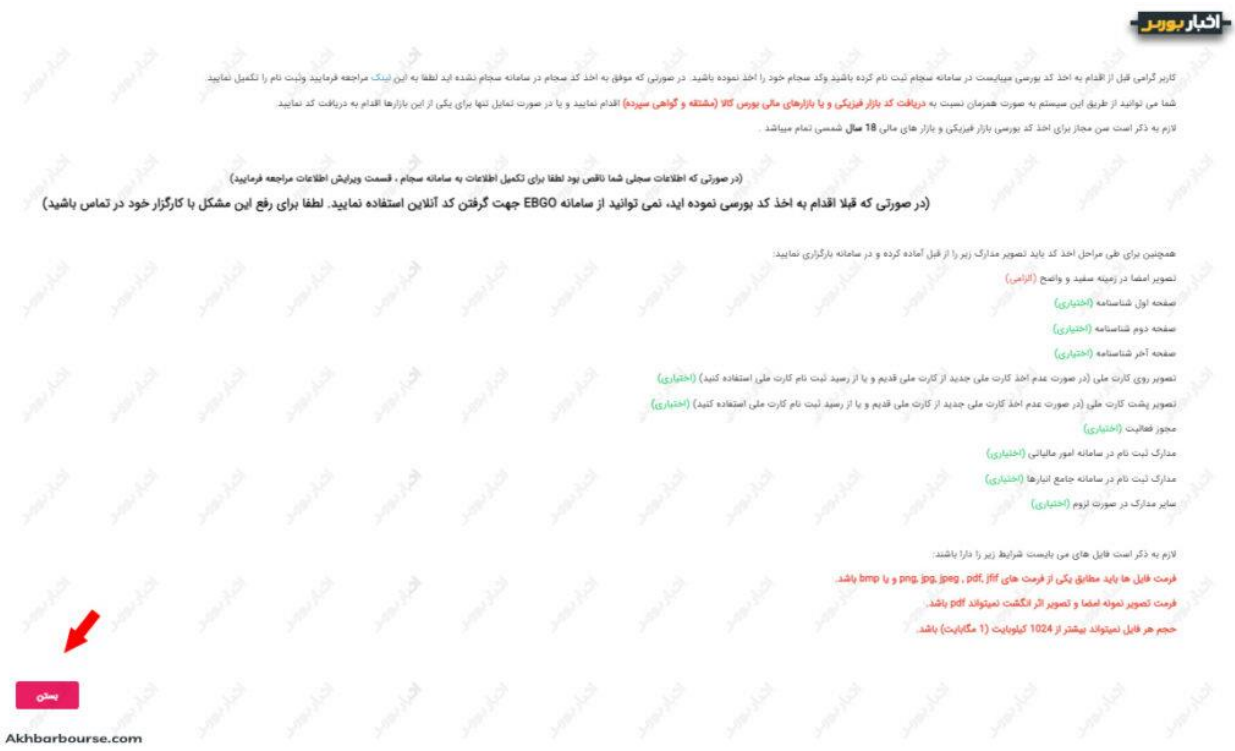

در این صفحه کدملی و شماره موبایل خود را در کادرهای مربوطه وارد کنید. با کلیک روی دکمه »ادامه« پیامکی از طرف سامانه سجام برایتان ارسال میشود که حاوی یک رمز پنج رقمی است. رمز پیامکشده را در قسمت مربوطه درج کنید و روی دکمهی »تایید« کلیک کنید. با این کار اطالعاتتان از سامانه سجام وارد بورس کاال میشود.

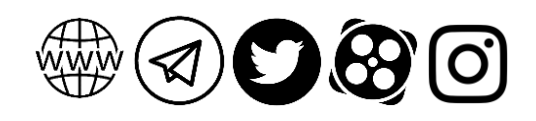

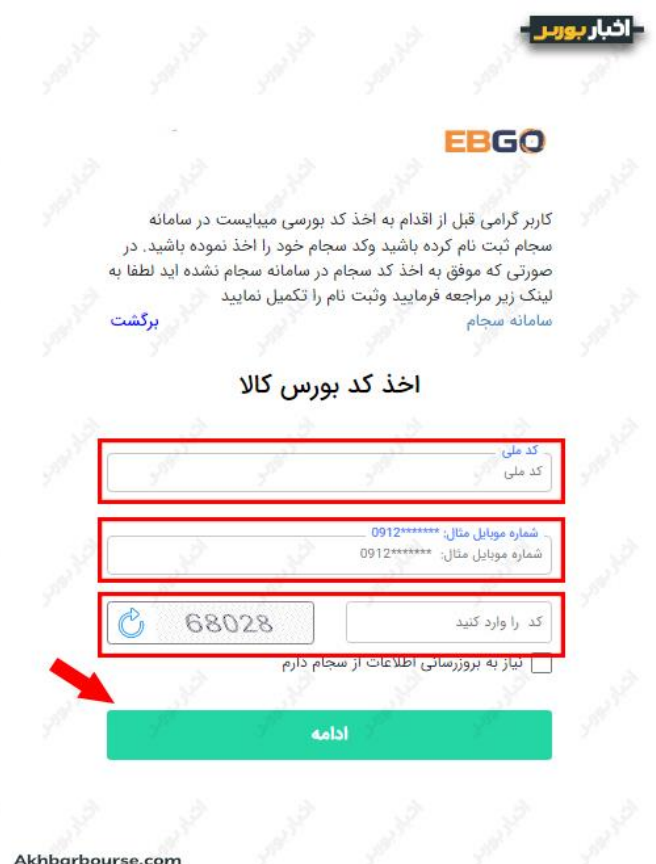

# <span id="page-4-0"></span>گام دوم: تکمیل و بررسی فرمها

با انجام مراحل باال، چند فرم را خواهید دید که با اطالعات پیشفرض پرشدهاند. هر کجا فیلد ستارهدار دیدید، اقدام به درج اطلاعات کنید. اولین فرم مربوط به **مشخصات فردی** است:

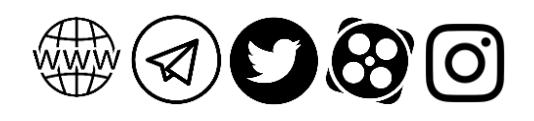

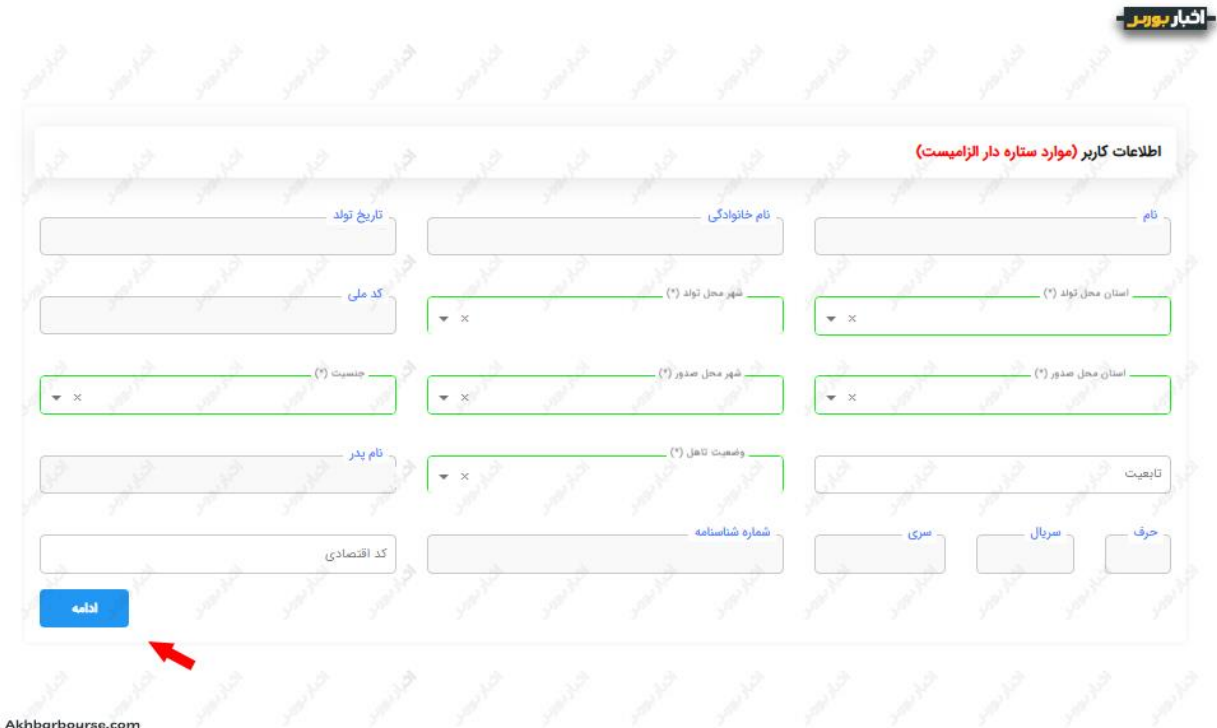

با انتخاب دکمه »ادامه« فرم بعدی باز میشود که مربوط به اطالعات نشانی است. مجددا فرم را تکمیل کنید و به صفحه بعدی بروید. صفحه بعدی مربوط به اطالعات شغلی است. در این بخش مطابق تصویر زیر باید در فیلد «نوع فعالیت» گزینه خریدار خودرو را انتخاب کنید. , , , , , , , , , , , , , , , , ,

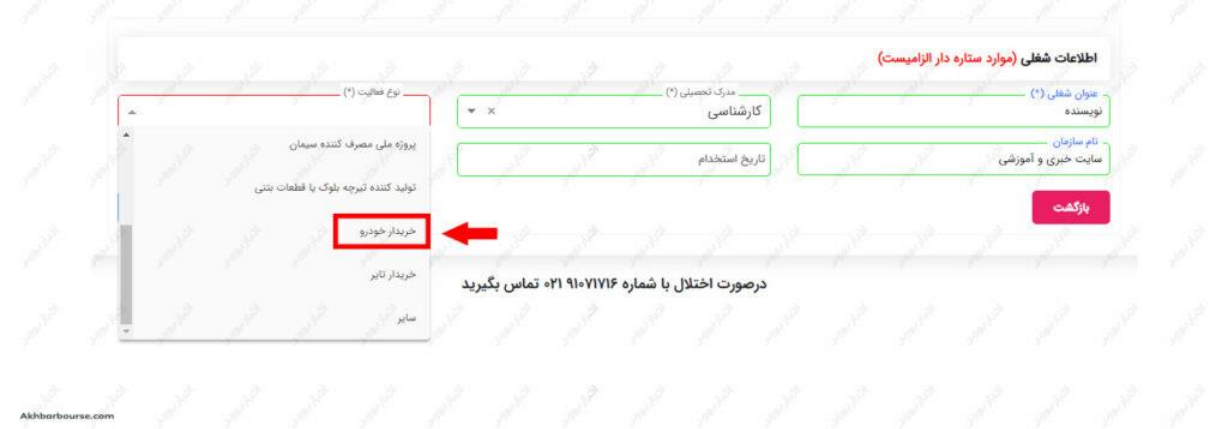

فرم بعدی مربوط به اطالعات مالی است. پس از تکمیل آن به آخرین فرم میرسیم که مربوط به اطالعات بانکی است. در این بخش هم باید اطالعات مربوط به حساب بانکی خود را بررسی کنید و در صورت نیاز آن را ویرایش کنید. دقت کنید که برای معامله در بازار فیزیکی بورس کاال، حتما به یک حساب به نام حساب وکالتی نیاز است. در این بخش میتوانید معرفینامه افتتاح حساب وکالتی را در یکی از بانکهای تجارت، سپه، ملت، ملی، سامان، کشاورزی و صادرات دریافت کنید.

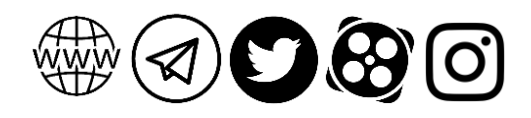

5 راهنمای خرید خودرو از بورس کاال | خودروهای بورسی کدام اند؟

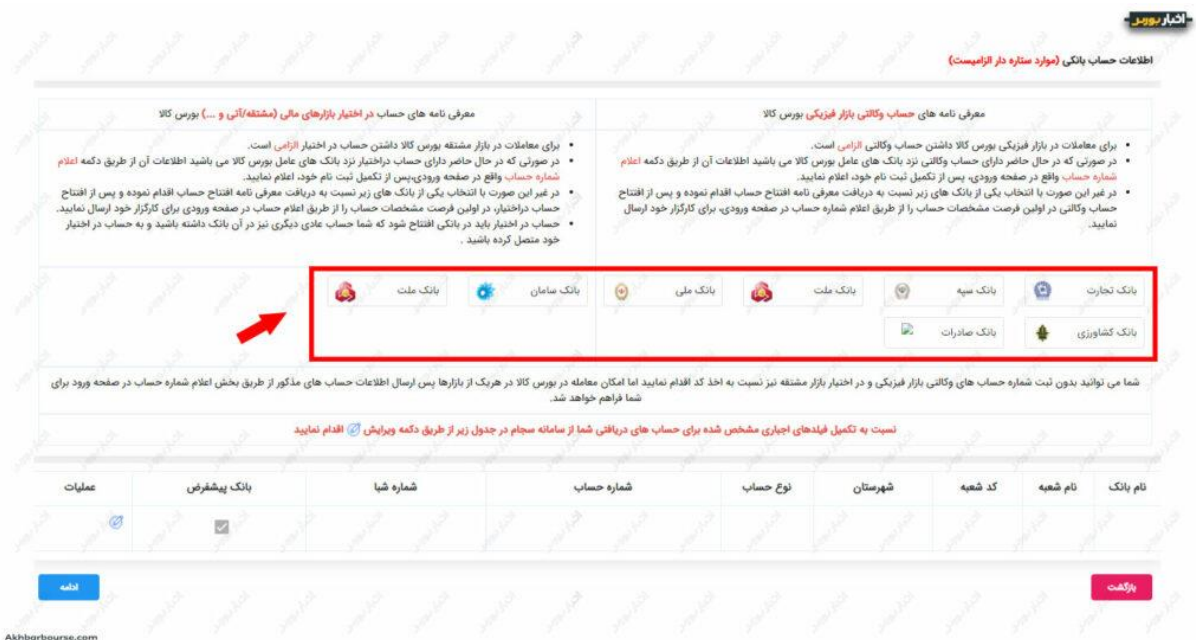

در این بخش از آموزش خرید خودرو از بورس کاال الزم است به این نکته اشاره کنیم که بدون ثبت شماره حساب وکالتی هم میتوانید مراحل ثبت نام خود را به پایان برسانید. اما هرگونه خرید و فروش کاال اعم از خودرو یا الستیک آن در بورس کاال، منوط به ثبت این کد است.به این ترتیب میتوانید پس از انجام این مراحل، حساب وکالتی را ثبت کنید.

### <span id="page-6-0"></span>گام سوم: آپلود مدارک

در این مرحله الزم است که مدارک موردنیاز را در کادرهای مربوطه وارد کنید. تصویر نمونه امضا و سایر مدارک را با توجه به الزامات فرمت و حجم و مطابق توضیحات، در سامانه آپلود کنید.

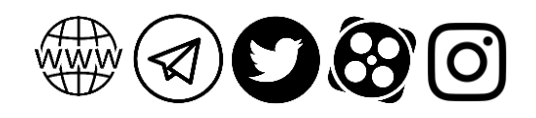

### 6 راهنمای خرید خودرو از بورس کاال | خودروهای بورسی کدام اند؟

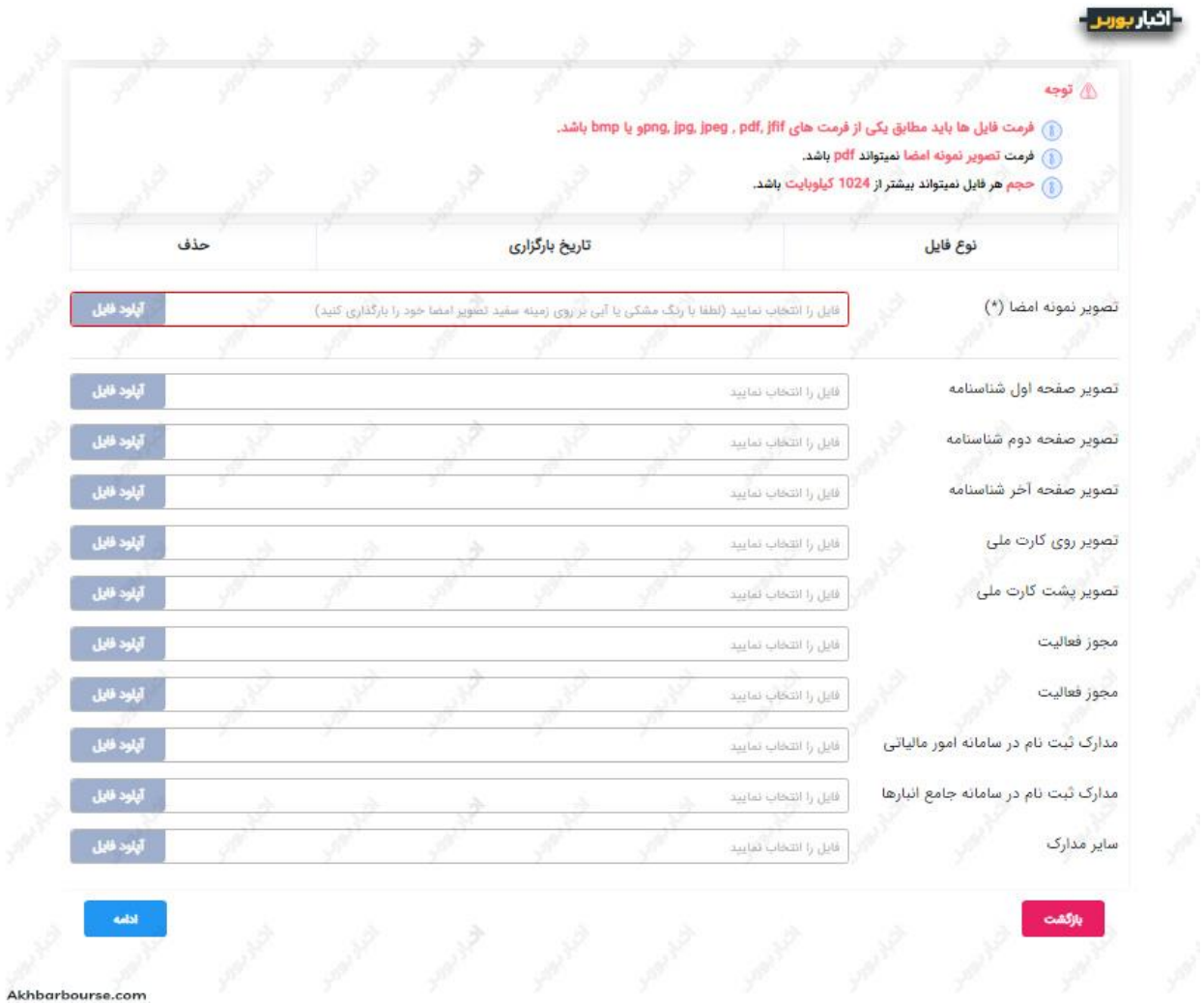

با انجام این مراحل، در نهایت به صفحهی پایانی میرسید:

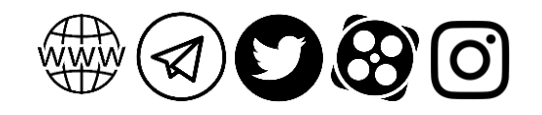

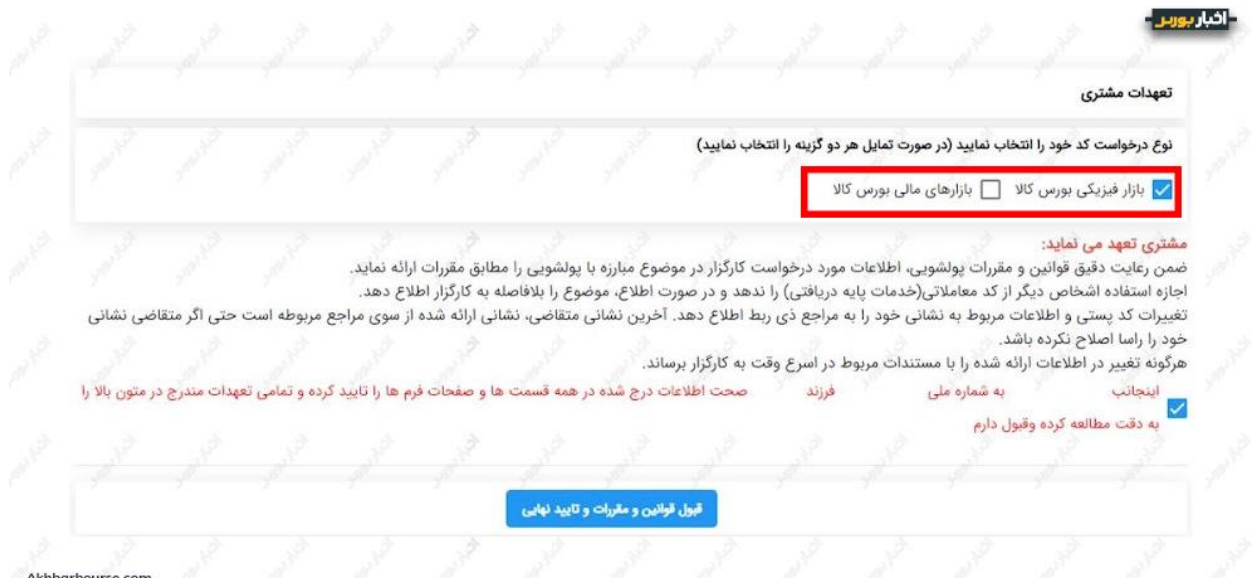

اگر تنها به دنبال دریافت کد بازار فیزیکی بورس کاال هستید تا از این طریق خرید خودرو را انجام بدهید، فقط گزینه مربوط به بازار فیزیکی بورس کاال را تیک بزنید. بعد از آن هم با فعال کردن تیک پایین صفحه، دکمه «قبول قوانین و مقررات و تایید نهایی» را انتخاب کنید.

پس از انجام تمامی مراحل میتوانید کد معامالتی بورس کاال را دریافت کنید. رمز عبور و نام کاربری از طریق پیامک در اختیارتان قرار میگیرد.

### <span id="page-8-0"></span>گام چهارم: افتتاح حساب وکالتی

به منظور افتتاح حساب وکالتی اول از همه به فرم معرفی نامه نیاز دارید که در بخش قبلی روش دریافت آن را توضیح دادیم. بعد از پر کردن این فرم، مدارک موردنیاز برای افتتاح حساب را نیز آماده کنید. حتما کد کارگزاری را نیز همراه خود داشته باشید. سپس به بانک موردنظرتان مراجعه کنید و فرایند افتتاح حساب را انجام بدهید.

مبلغ واریزی به این حساب جهت خرید خودرو از بورس کاال، بلوکه میشود. چنانچه معامله انجام شد، این مبلغ از حساب مشتری کسر میشود تا فرایند خرید صورت گیرد. اگر معامله صورت نگیرد، مبلغ از حالت بلوکه خارج میشود.

### <span id="page-8-1"></span>گام پنجم: ثبت شماره حساب وکالتی و در اختیار

پس از انجام این کار، الزم است مجددا به لینکی که کارگزاری در اختیارتان قرار داده بود مراجعه کنید و این بار گزینه »اعالم شماره حساب وکالتی و در اختیار« را وارد کنید.

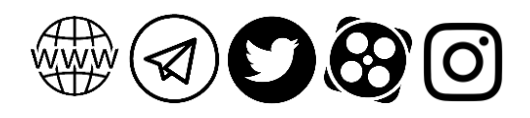

أثنارير

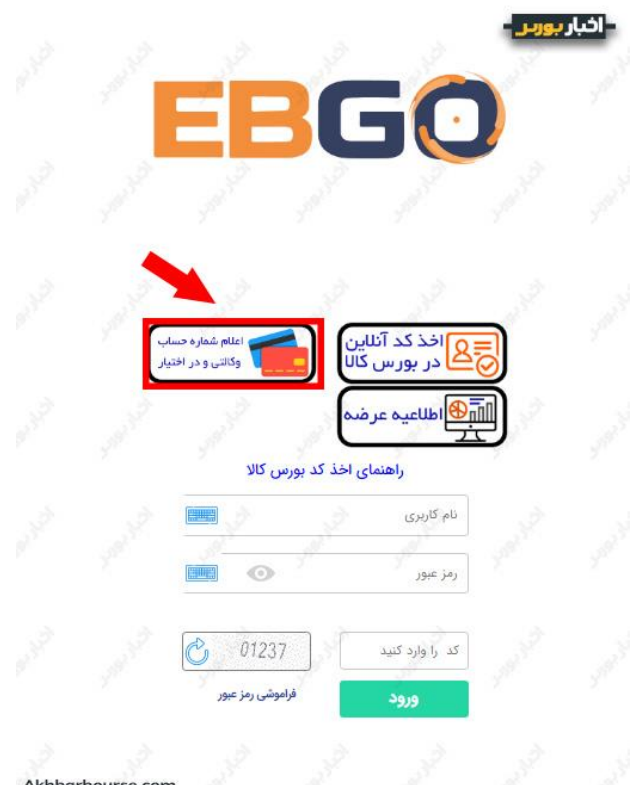

با انجام این کار، مجددا پیغامی رو صفحه ظاهر میشود که چند نکتهی مهم را توضیح میدهد. حتما این موارد را مطالعه کنید و با انتخاب دکمه »بستن« به ادامه کار بپردازید.

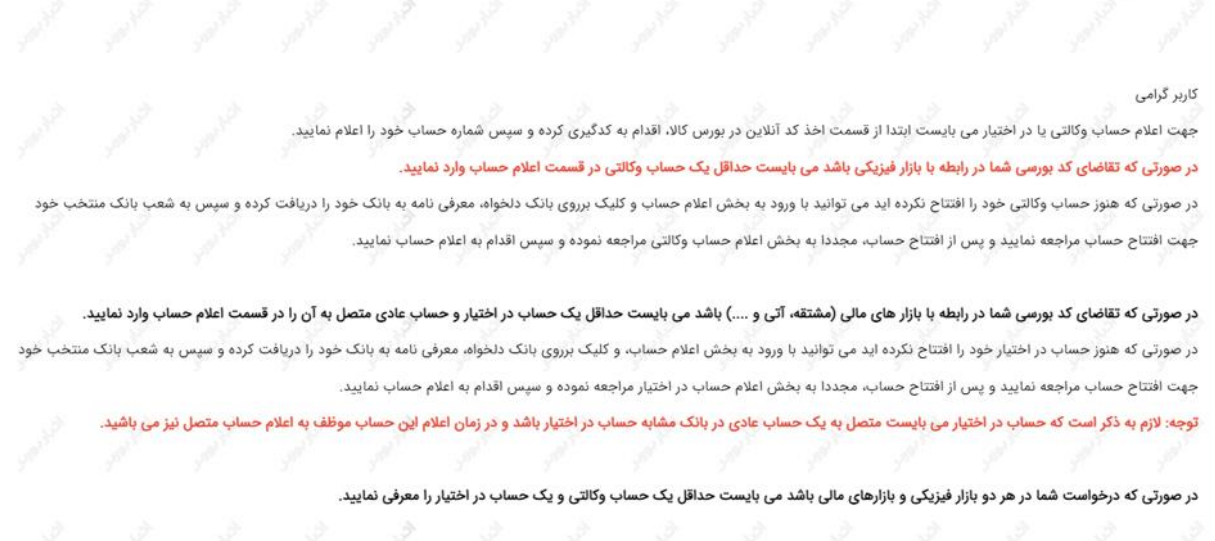

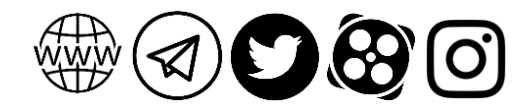

アアアメアメア アプタイプ

and a start of the start of the start of the start of the start of the start of the start of the start of the

پس از انجام این کار وارد صفحهای میشوید که باید با انتخاب دکمه «افزودن»، اطلاعات حسابتان را در آنجا وارد کنید:

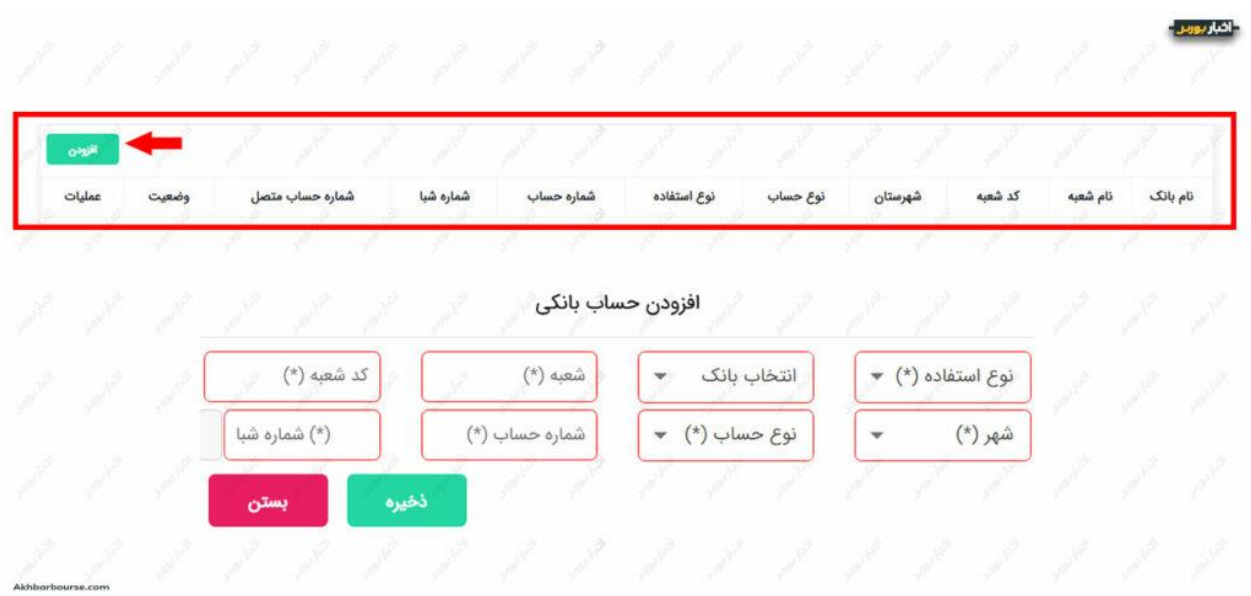

پس از ورود اطالعات و ذخیرهی آن، کار شما به پایان میرسد. حاال همه چیز آماده است تا خرید خودرو را از بورس کاال انجام بدهید.

### <span id="page-10-0"></span>گام ششم: ثبت سفارش

مراحل قبلی در واقع پیشنیازهای ضروری برای شروع به آغاز فرایند خرید خودرو از بورس کاال بودند. از اینجا به بعد الزم است که مراحل زیر را طی کنید:

- ابتدا باید خودروی موردنظر خود را مطابق اطالعیه عرضه انتخاب کنید. )در بخش بعدی نحوه دسترسی به اطلاعیه عرضه را شرح میدهیم.)
	- ٪۳۰ از مبلغ را یک روز قبل از ثبت سفارش به حساب وکالتی واریز کنید.
- ثبت سفارش برای خرید خودرو از یک روز بعد از تایید عرضه در بورس کاال تا ساعت ۸:۳۰ روز معامله در سامانه IR.EGBO امکانپذیر است.
- در نهایت نمایندگی خود را در این سامانه مشخص کنید تا خودرو را در زمان اعالم شده دریافت کنید.

البته متقاضیان میتوانند به صورت حضوری هم به کارگزار خود مراجعه کنند و سفارششان را ثبت کنند. در فرم سفارش میتوانید سقف قیمت را تعیین کنید و یا اینکه سقف آن را به صورت باز انتخاب کنید. پس از اینکه کارگزاران قیمت را وارد کردند، معاملهگران با توجه به قیمت پایه شروع

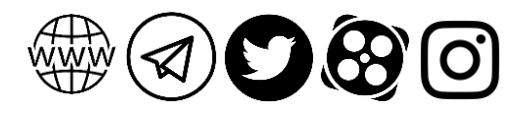

به رقابت میکنند. در صورتی که عرضه و [تقاضا](https://akhbarbourse.com/supply-and-demand-in-stock-market/) برابر باشند یا تقاضا کمتر از عرضه باشد، معامله مطابق همان قیمت پایه انجام میشود. اما اگر تقاضا بیشتر باشد، در این حالت شاهد رقابت بین مشتریان خواهیم بود.

برای شرکت در رقابت باید قیمت با دامنه (<u>تیک سایز</u>) در حداقل ۱۵ ثانیه وارد شود. تیک سایز را بورس مشخص میکند. مثلا برای خرید دو خودروی دیگنیتی و فیدیلیتی این مبلغ ۵۰۰ هزار تومان است. یعنی شما میتوانید سفارش خود را با فاصله قیمتی ۵۰۰ هزار ناموت تغییر دهید. با در نظر گرفتن زمان ۱۵ تا ۳۰ ثانیهای، در جریان حراج قیمتها وارد میشوند و باالترین قیمتها شانسهای نخست دریافت خودرو هستند. در این فرایند قیمتها پایینتر از نرخهای حاشیه بازار تعیین شدهاند.

# <span id="page-11-0"></span>بعد از پایان معامله چه باید کرد؟

در صورتیکه خودرو به شما اختصاص پیدا کرد، سه روز زمان دارید تا مابقی وجه خودرو را به حساب وکالتی که به بورس کاال اعالم کردید واریز کنید. سایر مبالغ نظیر ارزش افزوده، عوارض، هزینه ارسال کارت سوخت، شمارهگذاری، بیمه شخص ثالث و صدور کارت را نیز باید بپردازید.

بعد از نهایی شدن خرید و در زمان تحویل خودرو از نمایندگی، باید اصل مدارک هویتی شامل کارت ملی و شناسنامه خریدار را همراه داشته باشید. همچنین مدارک احراز محل سکونت )برای شمارهگذاری پلاک) نیز لازم است. مدارک مربوط به احراز محل سکونت از طریق <u>[سامانه](https://sakha.epolice.ir/portal/login?service=http%3A%2F%2Fsakha.epolice.ir%3A80%2Fportal%2Fticket_check) سخا</u> به صورت آنالین قابل دریافت است. این مدارک باید با بخشنامه راهور ناجا مطابقت داشته باشد. شماره شبا با تاییدیه بانک مربوطه نیز باید ارائه شود. مشتری برای ارائه این مدارک ۱۰ روز زمان دارد.

## <span id="page-11-1"></span>دسترسی به اطالعیه عرضه خودرو در بورس کاال

برای آگاهی از عرضه خودرو در بورس کاال میتوانید به چند روش عمل کنید.

- مراجعه به سایت خودروسازی و اطالع از آگهیهای عرضه
- مراجعه به سایت بورس کاال و دسترسی به اطالعیه عرضه بازار فیزیکی به <https://www.ime.co.ir/arze.html> آدرس
	- مراجعه به سامانه EBGO

در روش اول کافی است به سایت خودروساز مراجعه کنید. به عنوان مثال در سایت گروه [خودروسازی](https://bahman.ir/) [بهمن](https://bahman.ir/) میتوانید اطالعات عرضه را در بنر این سایت مشاهده کنید. سایر خودروسازان نیز در صورت مشخص شدن تکلیف عرضه، این اطالعات را در وبسایت خود مندرج میکنند.

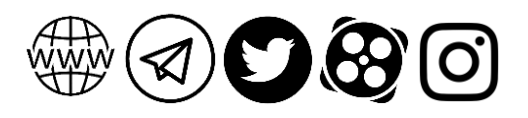

در روش دوم پس از مراجعه به لینک باال، مطابق تصویر زیر فیلدها را انتخاب کنید. یعنی در کادر اول گروه صنعتی و کادر دوم گروه خودرو را انتخاب کنید. در کادرهای بعدی هم گزینه موردنظرتان را انتخاب کنید. در فهرست نتایج میتوانید از تاریخ عرضه خودرو در بورس کاال مطلع شوید. با کلیک روی ستون پیوست، میتوانید فایلی حاوی اطالعات بیشتر دریافت کنید.

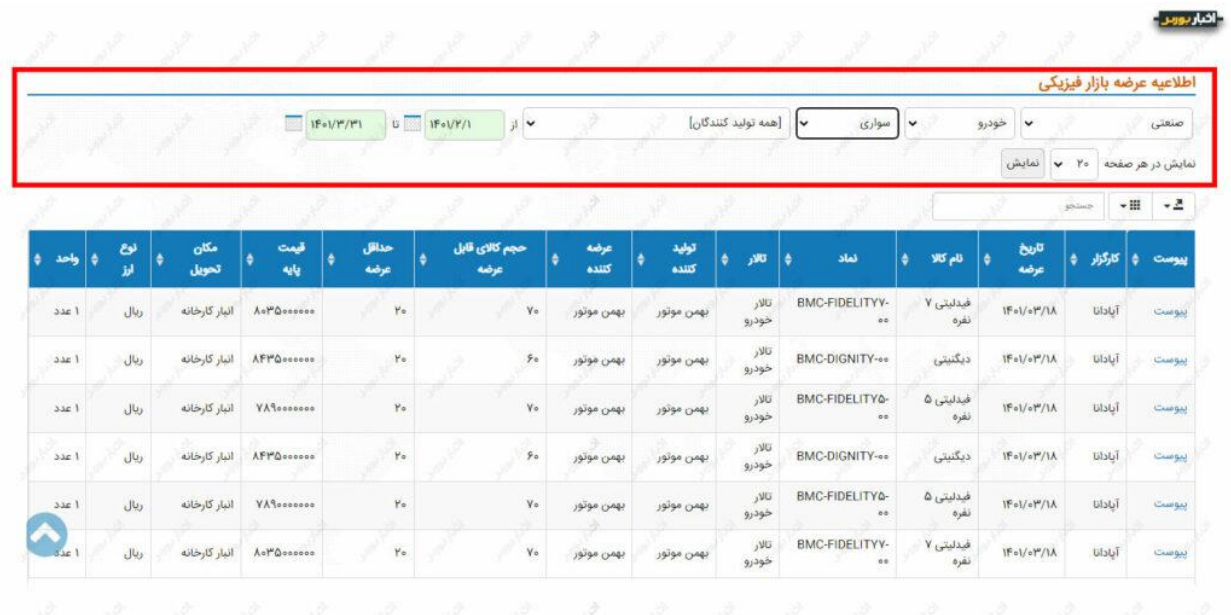

اما در روش سوم مجددا به صفحه اولیه بورس کاالی کارگزاری خود مراجعه کنید. اینبار مطابق تصویر گزینه اطالعیه عرضه را انتخاب کنید.

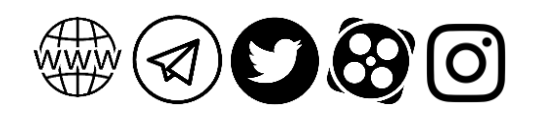

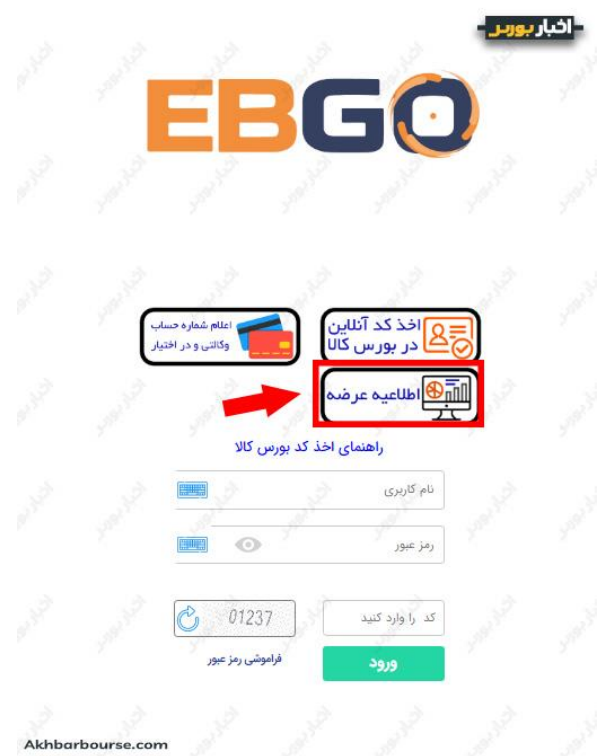

در نتیجه اطالعات عرضه خودرو برایتان نمایش داده میشود. در اینجا هم با کلیک روی گزینه اطالعات بیشتر، میتوانید فایل مربوط به اطالعات عرضه را مطالعه کنید.

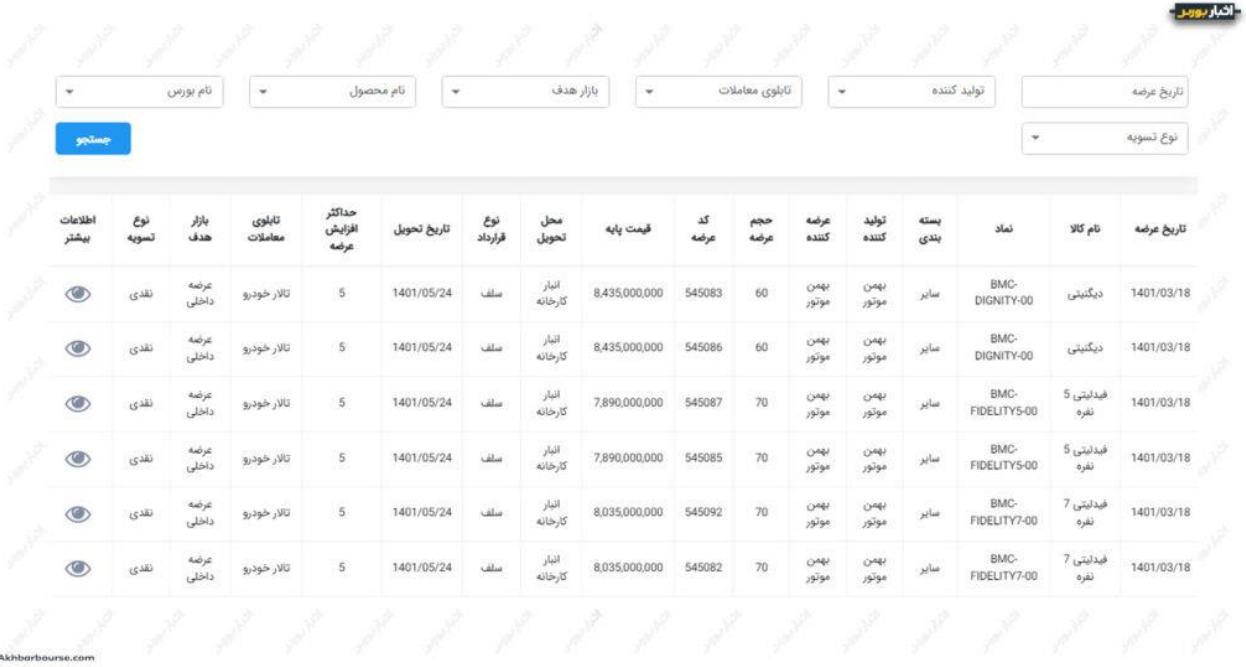

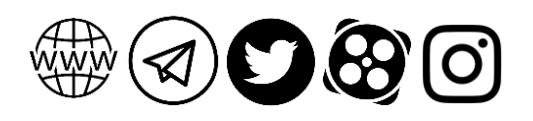

### کدام خودروها را میشود از بورس کاال خرید؟

نخستین عرضه خودرو در بورس کاال روز چهارشنبه ۲۸ اردیبهشت ۱۴۰۱ انجام شد. در جریان این اتفاق خودروهای کارای تک کابین و دوکابین عرضه شدند. از تاریخ چهارشنبه ۱۱ خرداد تا ۱۸ خرداد ۱۴۰۱ (روز معامله) هم ثبت سفارش برای خرید خودروهای فیدیلیتی و دیگنیتی از گروه بهمن امکانپذیر است. گفتنی است که شورای رقابت عرضه خودرو در بورس کاال را تایید میکند. خودروی شاهین از گروه سایپا نیز در این بازار پذیرفته شده است و اطالعات آن منتشر خواهد شد.

# <span id="page-14-1"></span><span id="page-14-0"></span>خرید تایر خودرو از بورس کاال

برای خرید تایر خودرو هم مجددا باید مراحل قبلی را طی کنید. منتهی این بار به جای بازار فیزیکی، باید به سراغ <u>بازار فرعی [بورس](https://akhbarbourse.com/commodity-exchange-secondary-market/) کالا</u> بروید. در قسمت اطلاعات <u>عرضه بازار فرعی</u>، میتوانید مطابق تصویر زیر، پس از وارد کردن تاریخ در کادر مشخص شده عبارت تایر خودرو را تایپ کنید تا لیست اطلاعیههای عرضه برای شما نمایش داده شود. برای خرید لاستیک از بورس کالا باید مراحل <u>[روش](https://akhbarbourse.com/what-is-ime/#mercantileexchange-15)</u> <u>[معامله](https://akhbarbourse.com/what-is-ime/#mercantileexchange-15) در بورس کالا</u> را دنبال کنید. ۱

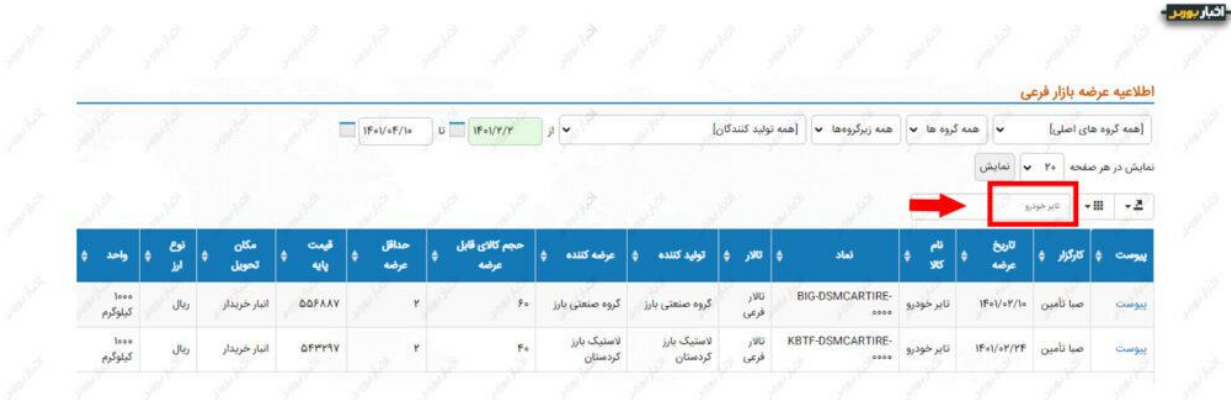

### <span id="page-14-2"></span>جمع بندی

خرید خودرو از بورس کاال اتفاق تازهای است که در سال ۱۴۰۱ شاهد آن هستیم. عرضه خودرو در بورس کاال موجب تسهیل در فرایند رقابت و کوتاه شدن دست دالالن از بازار میشود. این سامانه کمک میکند که قیمتگذاری به صورت شفاف انجام شود و در نتیجه رضایت مشتریان را به همراه خواهد داشت. هماکنون ثبت سفارش برای خرید فیدیلیتی و دیگنیتی از بورس کاال از تاریخ ۱۱ تا ۱۸ خرداد ۱۴۰۱ امکانپذیر است. برای خرید خودرو از این بازار باید کد معامالتی بورس کاال را دریافت کنید. این کار از طریق سامانه ir.EBGO به صورت آنالین قابل انجام است.

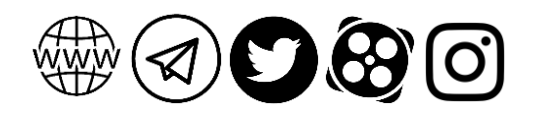

<mark>۱۴ راهنمای خرید خودرو از بورس کالا | خودروهای بورسی کدام اند</mark>؟

### <span id="page-15-0"></span>سوالات متداول با پاسخ های کوتاه

#### برای خرید خودرو از بورس کاال چه باید کرد؟

پس از ثبت نام در سجام و دریافت کد معامالتی بازار فیزیکی بورس کاال،الزم است که شماره حساب وکالتی افتتاح کنید. سپس مطابق اطالعیه عرضه، در تاریخهای مشخص اقدام به ثبت سفارش خود کنید.

#### آيا با کد بورسی میشود از بورس کاال خودرو خرید؟

خیر. حتما باید کد مربوط به بازار فیزیکی بورس کاال را دریافت کنید.

### حساب وکالتی برای چه منظوری استفاده میشود؟

واریز مبالغ پیش پرداخت. این حساب را باید به کارگزاری خودتان معرفی کنید تا در صورت نهایی شدن خریدتان، مبالغ را این حساب برداشت کند. طی این مدت مبلغتان بلوکه میشود.

### مبلغ پیش پرداخت چقدر است؟

تا اطالع ثانوی .٪۳۰

#### اگر خرید انجام نشود تکلیف مبلغ موجود در حساب عملیاتی چه میشود؟

در پایان روز عرضه این مبلغ از وضعیت بلوکه خارج میشود.

#### چه موقعی باید برای خرید خودرو ثبت سفارش انجام داد؟

از یک روز بعد از تایید عرضه تا ساعت ۰۸:۳۰ روز معامله.

#### موعد تحویل خودروها چه زمانی است؟

این تاریخ در اطالعیه عرضه ذکر میشود.

#### آیا به جز هزینه خودرو باید مبالغ دیگری هم پرداخت؟

بله. مواردی نظیر کارمزد، بیمه شخص ثالث، مالیات بر ارزش افزوده، مالیات و عوارض شمارهگذاری

#### اگر معامله نهایی شد باقی مبلغ را چطور باید پرداخت کرد؟

باید حداکثر ظرف مدت سه روز، باقی مبلغ را به همراه سایر هزینهها به حساب وکالتی واریز کنید.

### خودرو را چطور میشود تحویل گرفت؟

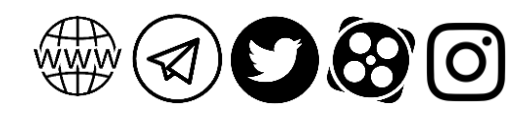

خودتان در حین مراحل ثبت سفارش، نمایندگی موردنظر را مشخص میکنید و در تاریخ مقرر با ارائه مدارک به این نمایندگی، خودروی خود را تحویل میگیرید.

این مقاله آموزشی کاری از گروه تولید محتوای **اخبار بورس** (<u>https://akhbarbourse.com</u>) است. اشتراکگذاری و استفاده از آن با ذکر منبع مانعی ندارد.

 $\overline{\phantom{0}}$ 

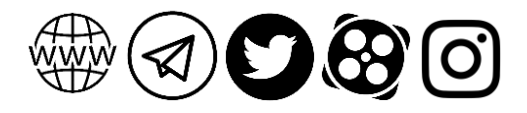